## **OSCCAR: FUTURE OCCUPANT SAFETY FOR CRASHES IN CARS**

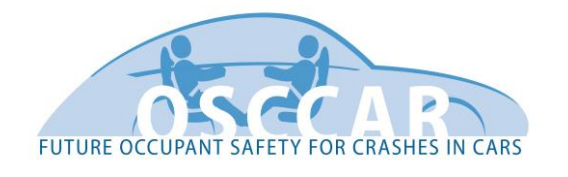

# **Virtual environment check tool and documentation**

**Document Type** Deliverable

**Document Number** D4.1

**Primary Author(s)** Manuel Laso | Applus IDIADA

**Document Version / Status** 1.1 | Final

**Distribution Level** PU (public)

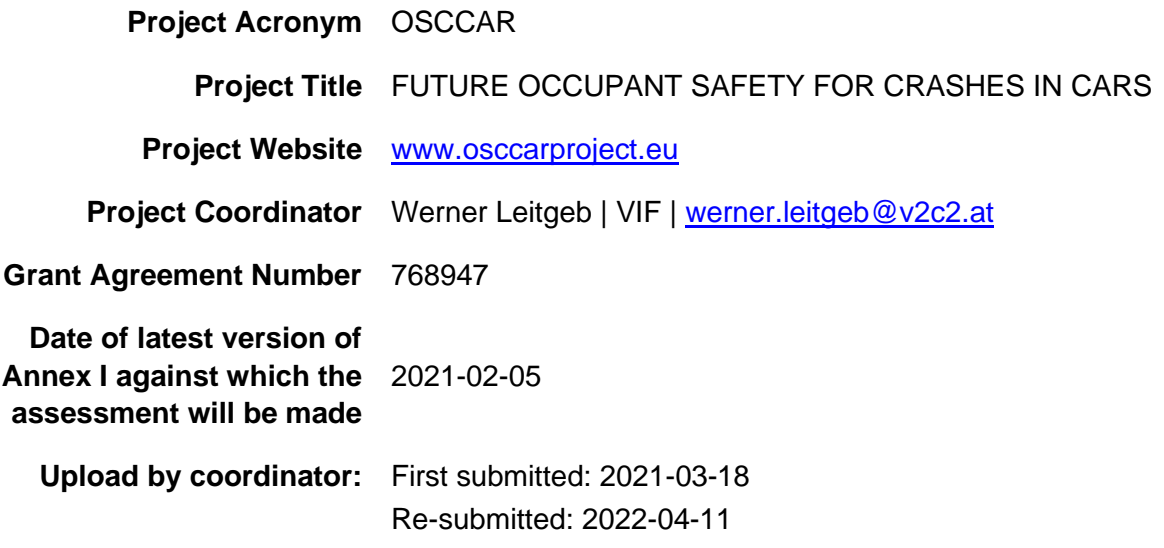

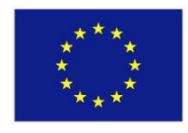

*OSCCAR has received funding from the European Union's Horizon 2020 research and innovation programme under grant agreement No 768947.*

*This document reflects only the author's view, the European Climate, Infrastructure and Environment Executive Agency (CINEA) is not responsible for any use that may be made of the information it contains.*

### **CONTRIBUTORS**

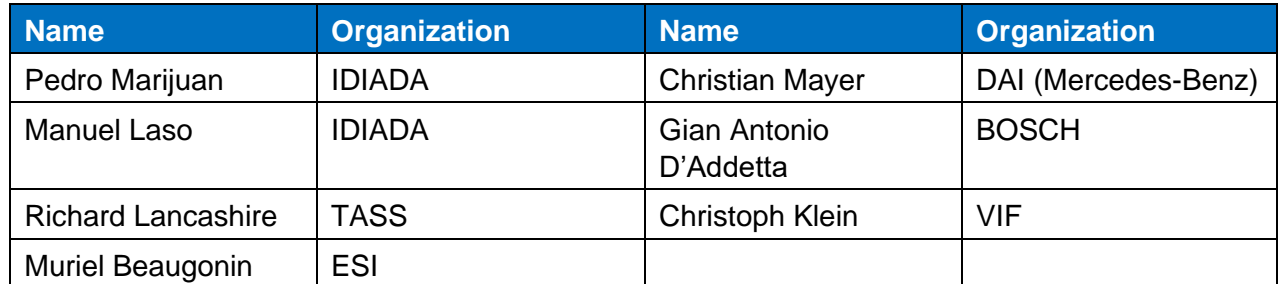

### **FORMAL REVIEWERS**

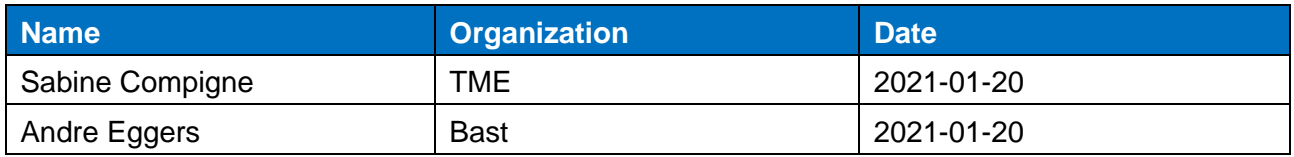

### **DOCUMENT HISTORY**

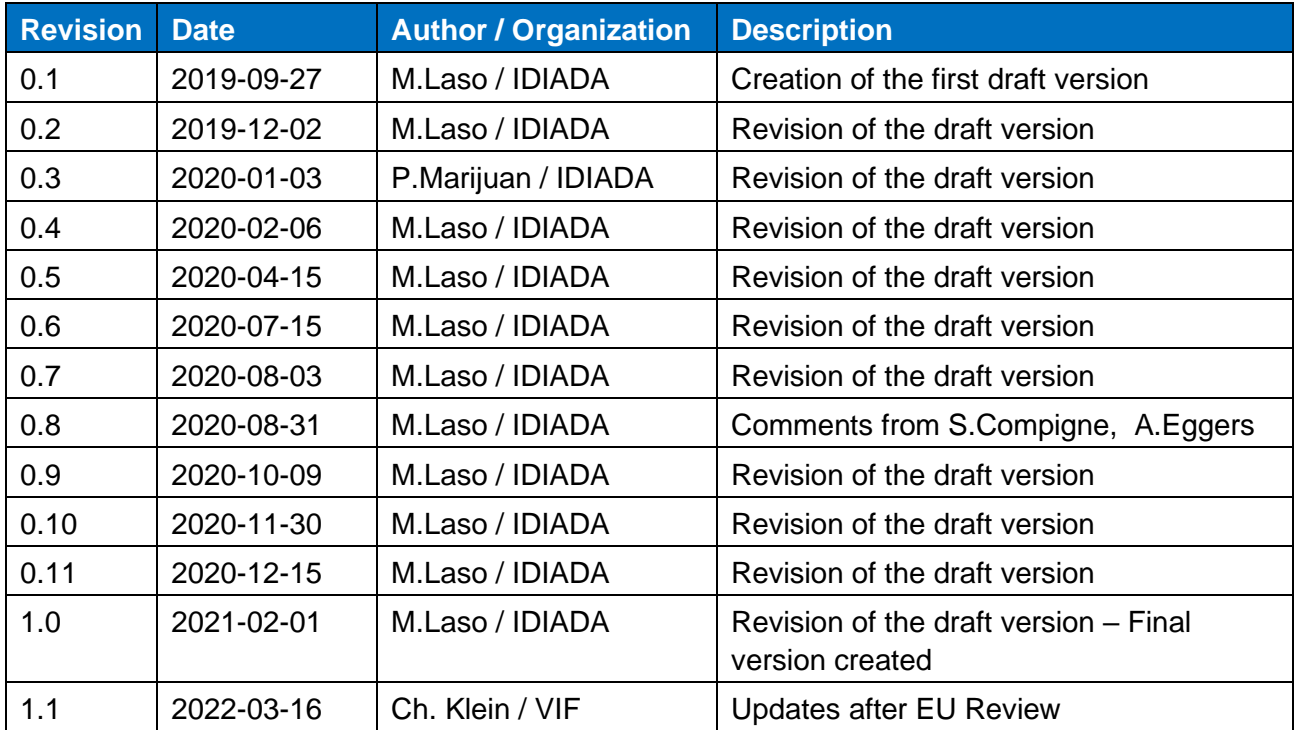

# **TABLE OF CONTENTS**

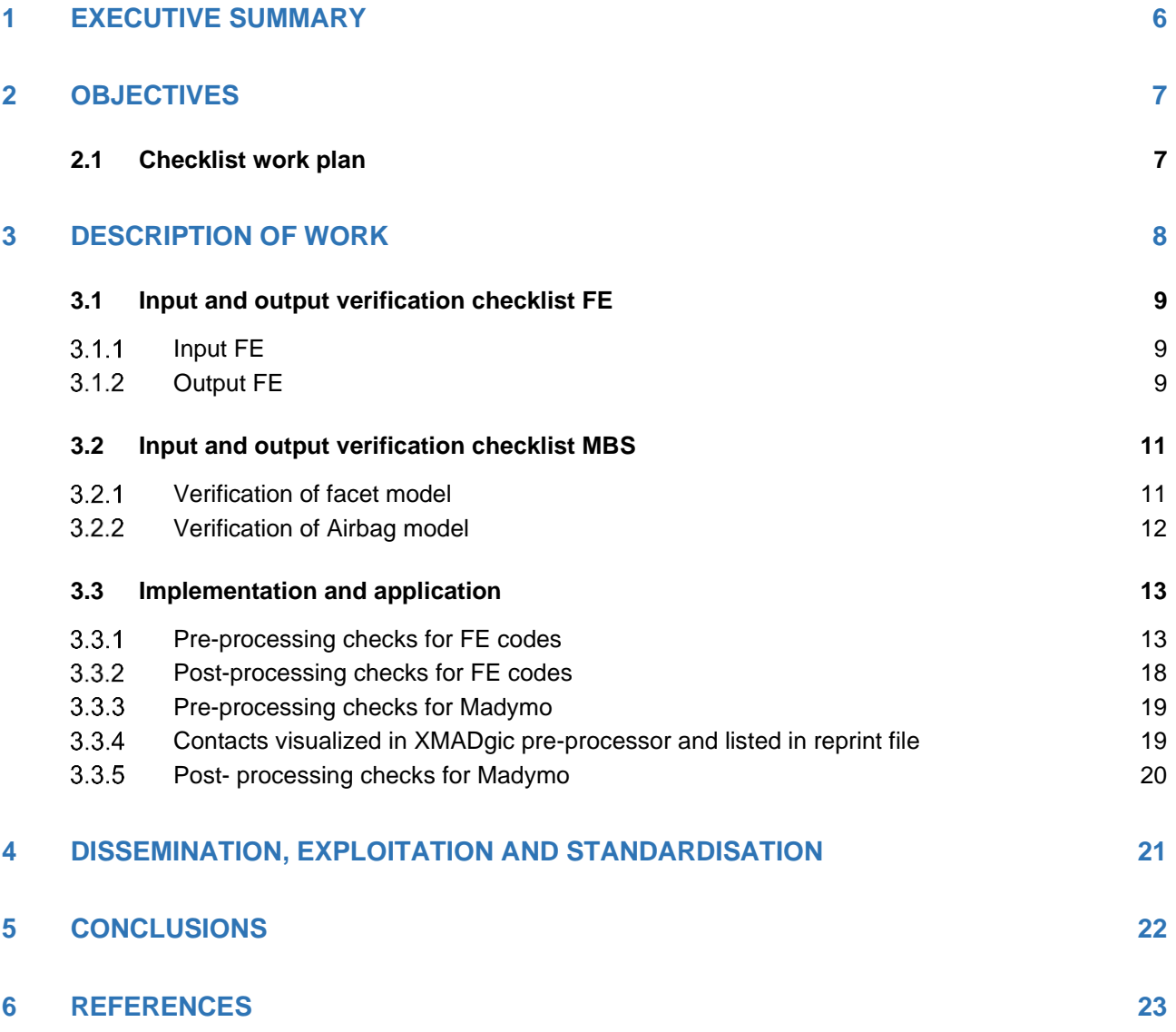

### **LIST OF FIGURES**

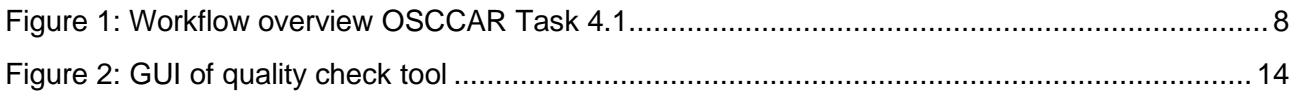

# **LIST OF TABLES**

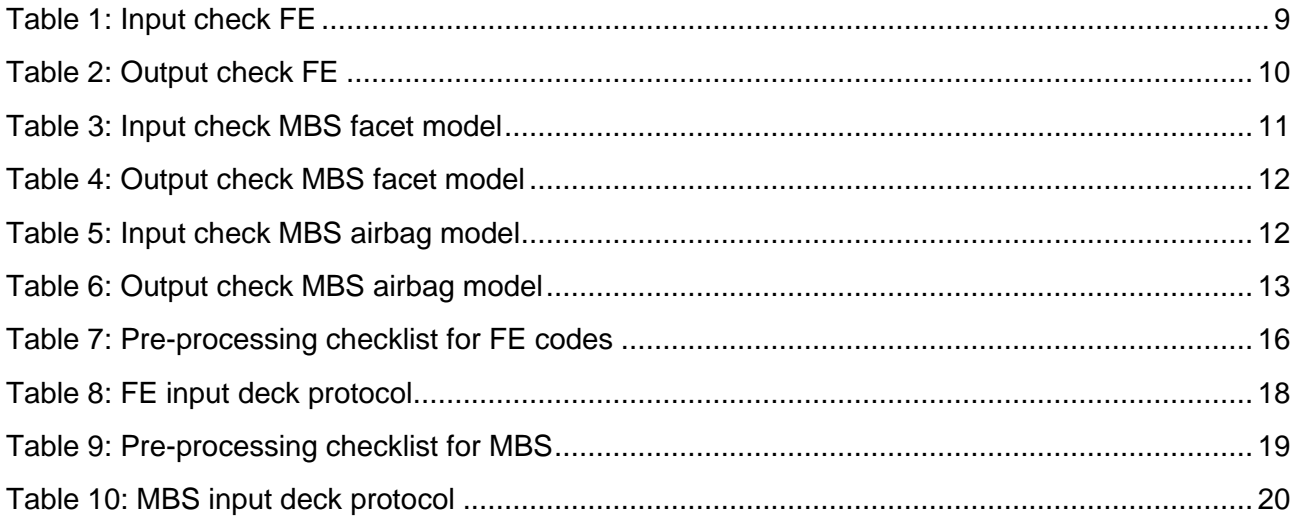

# <span id="page-4-0"></span>**ABBREVIATIONS AND DEFINITIONS**

This section contains list of terms used in this report.

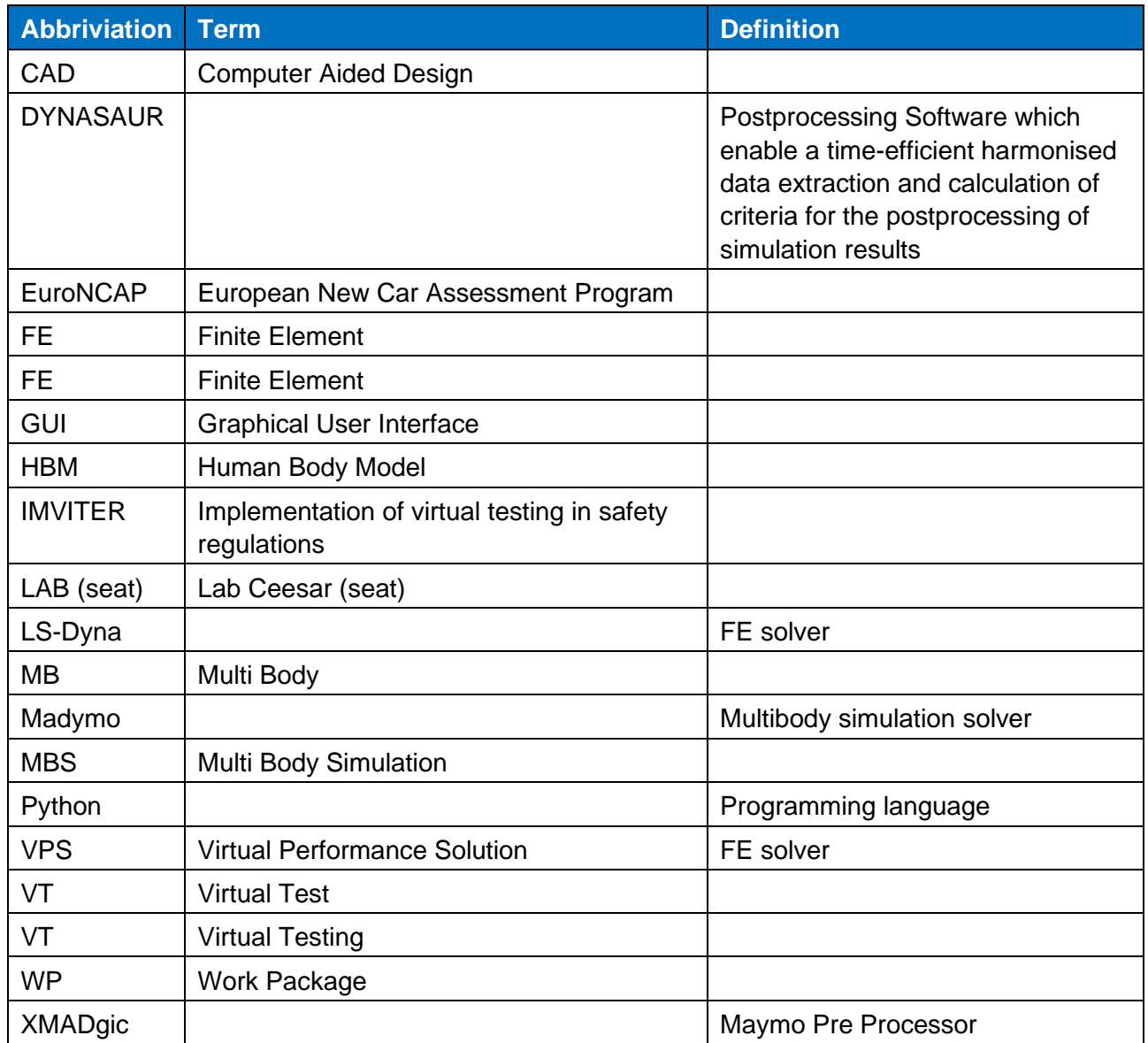

## <span id="page-5-0"></span>**1 EXECUTIVE SUMMARY**

Nowadays, the approval procedure of a vehicle and its occupant protection systems relays only on hardware tests results as the evidence of the validation for the final acceptance. This reality needs to be changed in the future in order to use the potential of what virtual simulation could provide. Moreover, the current vehicle approval procedure allows the virtual testing as an equivalent approval method to hardware tests, but only for limited regulatory acts. The EU Regulation 2018/858, which came into force from September 1<sup>st</sup> 2020, provides a list with all regulatory act references, showing the general procedure which can be followed by a specific validation process flowchart, which is indicated in Appendix 3 from Annex VIII [\[1\].](#page-22-1) Further, EuroNCAP will give the opportunity to exploit virtual testing to add robustness to the test assessment. There will be a transition process starting in 2022 and is expected to be completed by the end of the roadmap deadline in 2025. This roadmap can be found in page 17 of the EuroNCAP 2025 roadmap document [\[4\].](#page-22-2)

The OSCCAR homologation test case (Task 4.3.1) conducts occupant simulations in a common environment with different Finite Element (FE) and Multi Body (MB) solvers and different versions of human models. To guarantee comparable simulation results, a harmonized screening of pre- and post-simulation parameters are required.

This deliverable identifies the settings and parameters which need to be checked prior and after simulations to ensure the simulation result comparability and monitor their quality in general. Presimulation checks contain simulation settings which guarantee a certain simulation output (certain files, output frequency,…) and the post simulation files contain information concerning the simulation run itself (added mass, energies,…).

The parameters and setting are listed with a general focus at first. Further, they are analysed if they are applicable in the OSCCAR homologation test case. Those which are used for pre-simulation checks are integrated in a tool for the Finite Element (FE) solvers LS-Dyna and Virtual Performance Solution (VPS), which checks the entire simulation input deck and summarizes the keywords and their parameter values in a protocol file. Parameters which are analysed by a post-simulation check are analysed within the software Dynasaur.

Keywords: FE quality check, Pre-and Post-processing checks

# <span id="page-6-0"></span>**2 OBJECTIVES**

The main objective for work package 4 (WP 4) is the establishment of an integrated, virtual assessment framework. Task 4.1 in particular aims to develop a simulation quality check tool to ensure the input consistency and result comparability. The tool will be used in Task 4.3 in the homologation test case, where various OSCCAR partners will simulate a pre- and in-crash scenario within the same boundary conditions (environment, pulse, sitting position, belt system,..) but with different solvers (LS-Dyna, VPS and Madymo) and with different existing versions of a 50% male HBM.

For this reason the developed tool needs to ensure, that the results of all contributors are comparable in the meaning that "it is possible and sensible to compare the results". For this reason simulation parameters and settings were identified, which are checked prior to the simulation by the tool. A simple protocol is saved in a text file which contains the parameters and settings. That simplifies the process of monitoring input from various partners. To further ensure the quality of a simulation, the criteria are defined, which are checked within a post simulation tool. As the kinematic and injury assessment is already done with the tool Dynasaur (Task 4.2.3) it was decided to add the post simulation checks there. Nevertheless they are listed in this deliverable.

Task 5.1 identified various requirements to ensure a reasonable level of model quality. Amongst the mentioned simulation settings and post simulation checks, requirements like mesh quality and appropriate material models are listed [\[8\].](#page-22-3) As the developed quality check tool in Task 4.1 will be applied for the OSCCAR homologation test case, which works with a validated model, no checks concerning mesh or material quality are conducted. It is assumed that globally defined mesh or material criteria won't overrule the validation of a sub-model, as for example the interior model or the HBM environment.

### <span id="page-6-1"></span>**2.1 Checklist work plan**

The work plan consists of identifying the basic criteria that are compatible between the different types of models and simulation code used. After this identification, a generic list has been structured that encompasses all specific inputs and outputs for both FE and MBS models and adapted to the features of each solver. The working group experts have provided the basis of the quality criteria list and after some workshop sessions, the contributions and comments from different partners were taken into account to complete the definition of this input and output list.

The contributors to the Task 4.1 delivery are listed below:

- IDIADA leading and developing the main concept of the task.
- BOSCH and TASS contributing and advising in the implementation of the tool and code independent assessment criteria.
- LMU supporting the implementation of harmonized requirements and participating in dedicated workshops.
- VIF supporting the development and code implementation of the "virtual environment check tool".
- ESI supporting partners to take into account VPS inputs and outputs specificities.
- MBAGbringing the know-how from IMVITER project.

Finally, the complete list was distributed within the consortium and internal reviewers were assigned.

# <span id="page-7-0"></span>**3 DESCRIPTION OF WORK**

The simulations which are performed for the OSCCAR homologation test case (Task 4.3) are done in a common environment by all participated partners. More precisely the model of a LAB seat, explained in Deliverable D2.4 [\[10\],](#page-22-4) is used in LS-Dyna, VPS and Madymo with different versions of a 50% male human (body) model. For this combination of (validated) models, check lists for pre- and post-processing monitoring are identified within this chapter.

Several checklists of verification criteria have been described for different numerical simulation softwares, either FE-type softwares, e.g. LS-Dyna and VPS, or MBS software such as Madymo. This deliverable 4.1 has based the part of the model verification implementation of virtual testing in safety on the document of the European project called Implementation of virtual testing in safety regulations (IMVITER). The aim of IMVITER project was to establish the framework for the implementation of VT in the type approval of vehicles, in which verification and validation processes were included as the essential activities to do. This document has based the input/output verification checklist on the Figure 259 of the IMVITER document D2.1 [\[1\],](#page-22-1) related to the template for calculation verification. Further, OSCCAR Task 5.1 proposes relevant pre- and post-processing criteria to ensure a reasonable level of model quality.

Part of the quality criteria for the postprocessing defined in this deliverable is based on the document EuroNCAP TB024 of pedestrian human model certification. The list of concepts can be found in chapter 3.2.4 of the TB024 document [\[3\].](#page-22-5)

[Figure 1](#page-7-1) shows the work and subchapter structure for Task 4.1 in two blocks. In section [3.1](#page-8-0) and [3.2](#page-10-0) the definition of the verification checklists for FE and MBS and in [3.3](#page-12-0) the implementation and application of the pre-process and post-process is described.

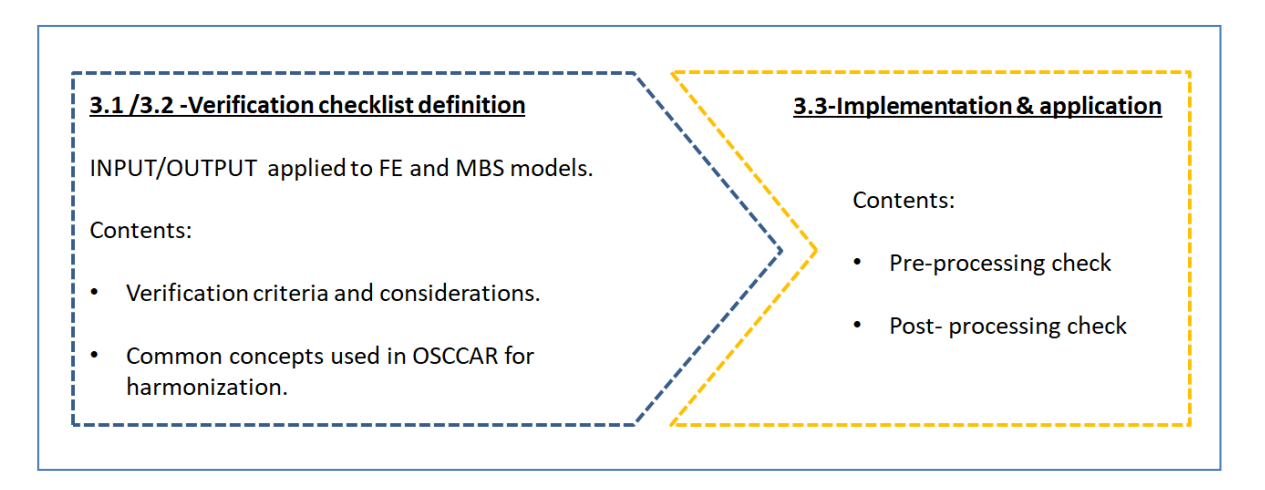

**Figure 1: Workflow overview OSCCAR Task 4.1**

<span id="page-7-1"></span>The parameters and criteria which are identified for the pre-processing phase are part of a tool which reads the entire simulation input deck and automatically creates a protocol file. This contains the parameters and its values and eases the comparison of different simulations. The output parameters and criteria are analysed with the tool Dynasaur (Task 4.2.3) since this tool is already used to assess occupant kinematic and injury risks.

These checklists are not a guide for modelling nor a guide for validating models, they describe the basic input and output information that should be checked, all in the same manner to assure that the model can be checked using different FE- or MBS-codes in a comparable way.

The input / output checklists for model verification are represented in tables in sections [3.1a](#page-8-0)nd [3.2.](#page-10-0) These tables are structured in three specific columns; the first column identifies the verification criteria to be used, the second column indicates the method used for verification and the considerations to have into account. The third column indicates which criteria will be applied in common within the OSCCAR project and what are not.

### <span id="page-8-0"></span>**3.1 Input and output verification checklist FE**

### <span id="page-8-1"></span>**Input FE**

The input concepts to be checked are the next:

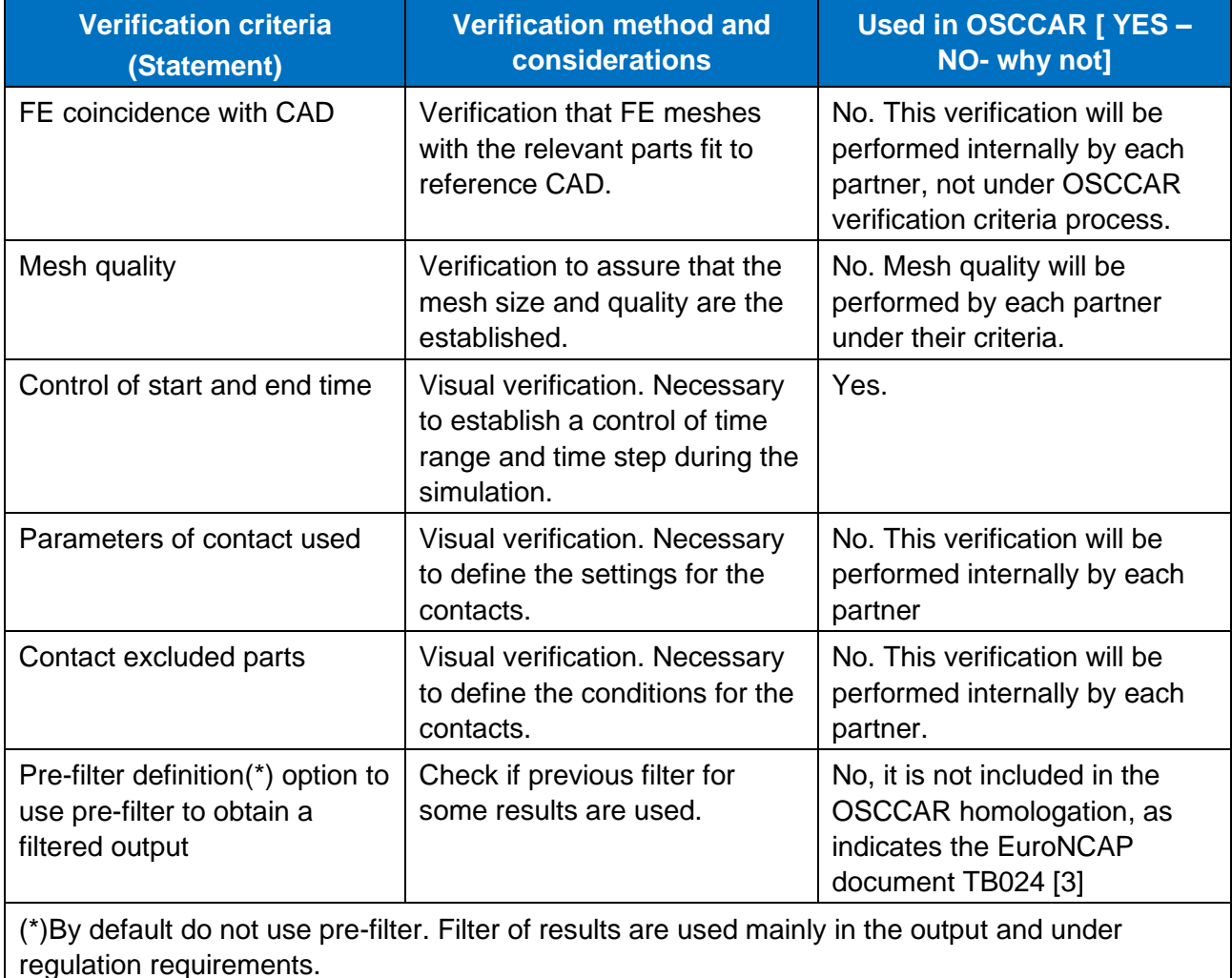

#### **Table 1: Input check FE**

#### <span id="page-8-3"></span><span id="page-8-2"></span>**Output FE**

The output concepts to be checked are the next:

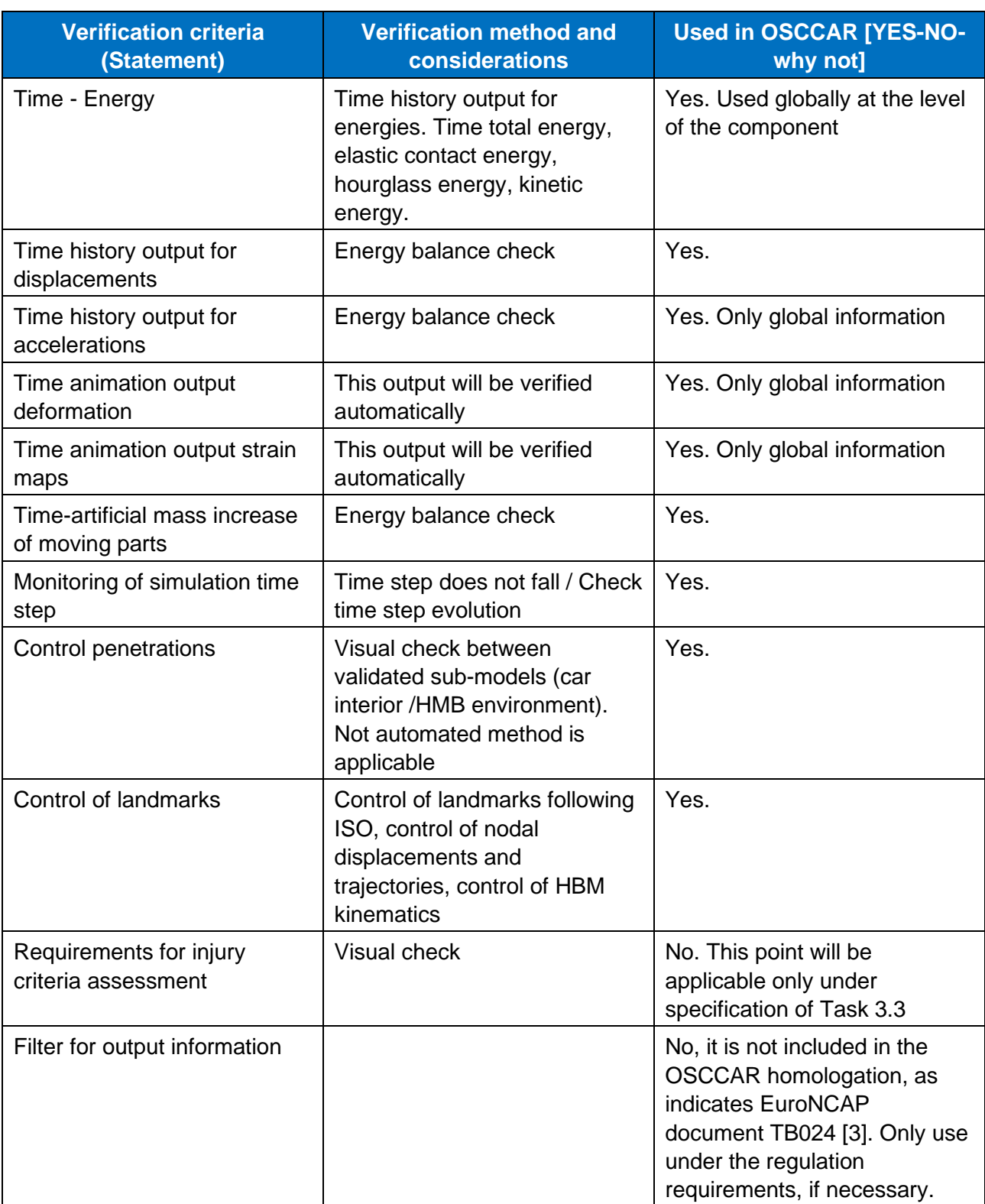

<span id="page-9-0"></span>**Table 2: Output check FE**

### <span id="page-10-0"></span>**3.2 Input and output verification checklist MBS**

### <span id="page-10-1"></span>**Verification of facet model**

### **Input verification:**

The input to be checked is the next:

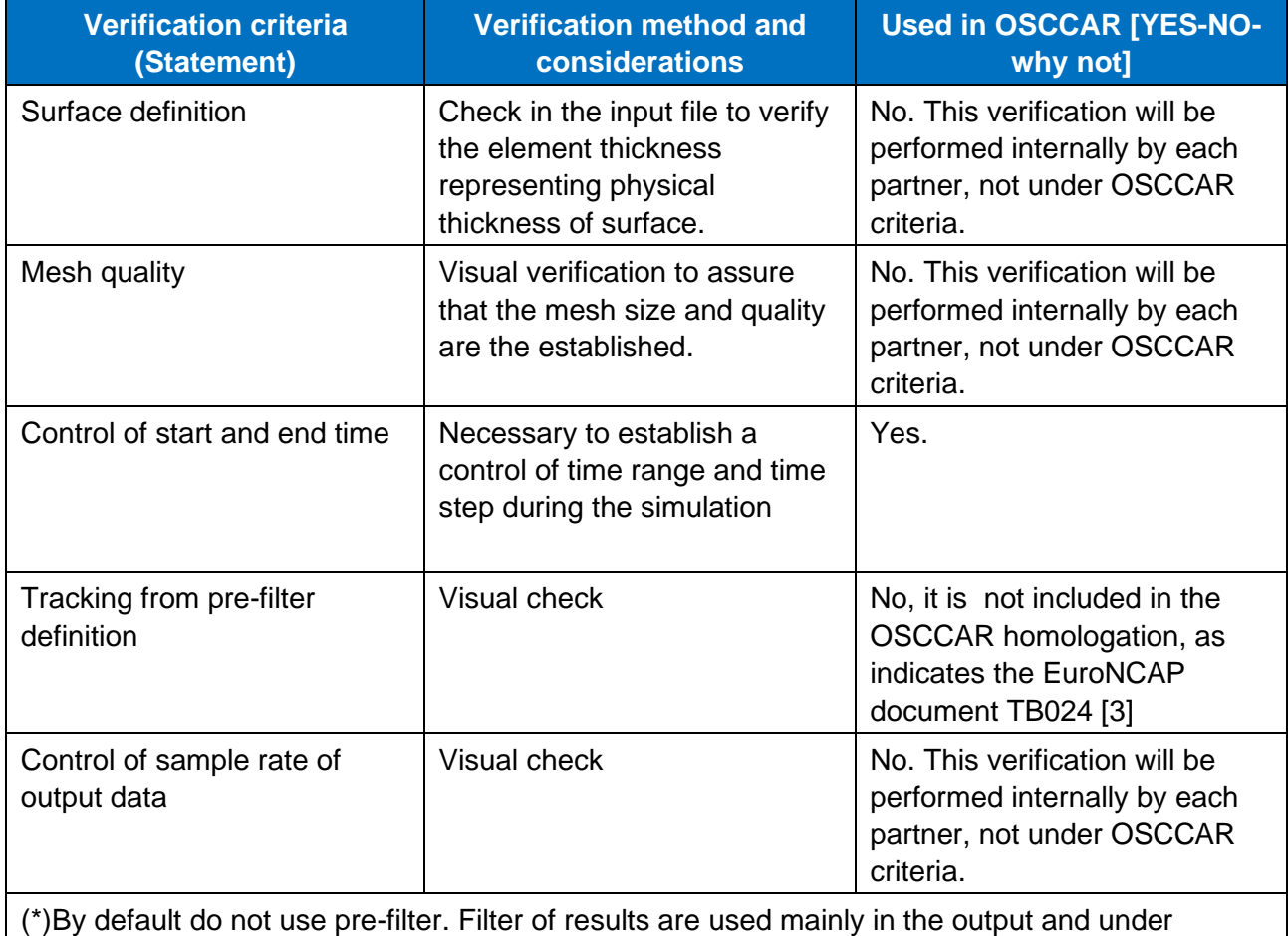

<span id="page-10-2"></span>regulation requirements.

#### **Table 3: Input check MBS facet model**

#### **Output verification:**

The output concepts to be checked are the next:

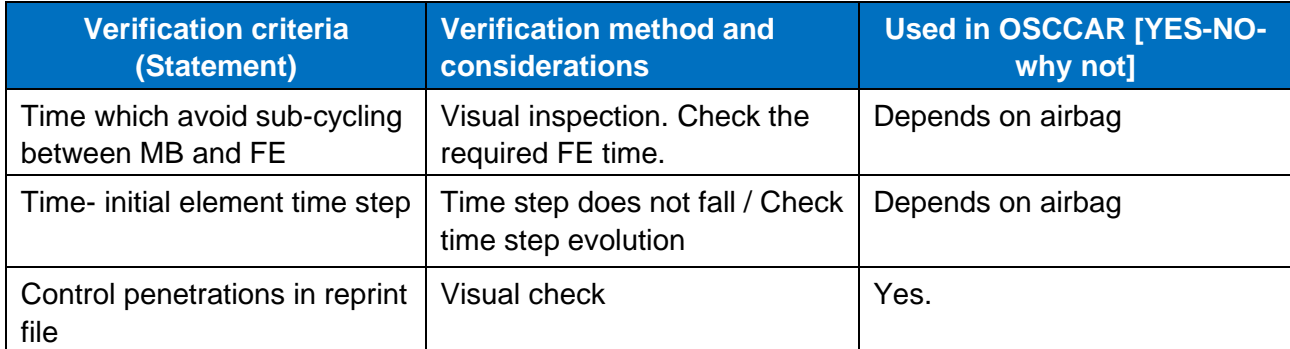

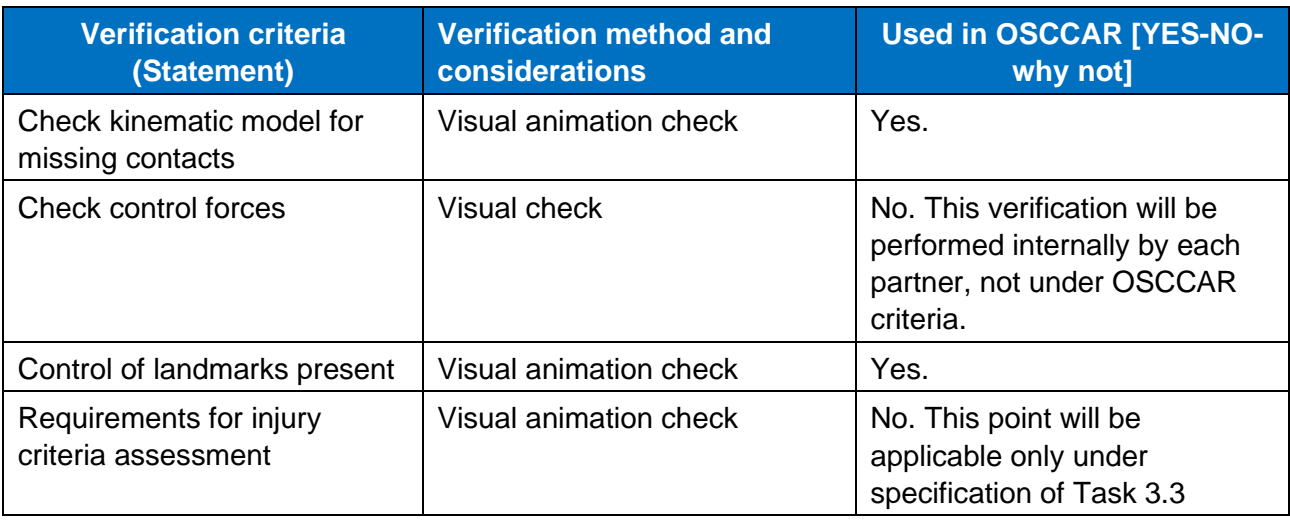

#### **Table 4: Output check MBS facet model**

### <span id="page-11-1"></span><span id="page-11-0"></span>**Verification of Airbag model**

#### **Input verification:**

The input concepts to be checked are the next considering airbag is present in the model:

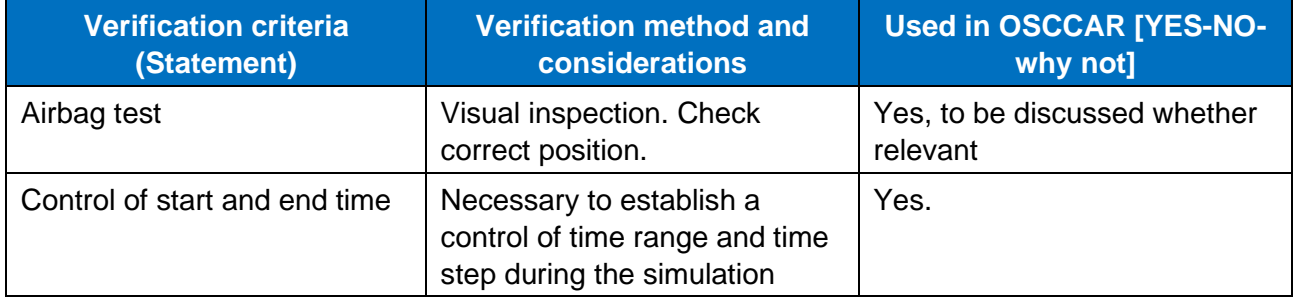

#### **Table 5: Input check MBS airbag model**

#### <span id="page-11-2"></span>**Output verification:**

The output concepts to be checked are the next considering airbag is present in the model:

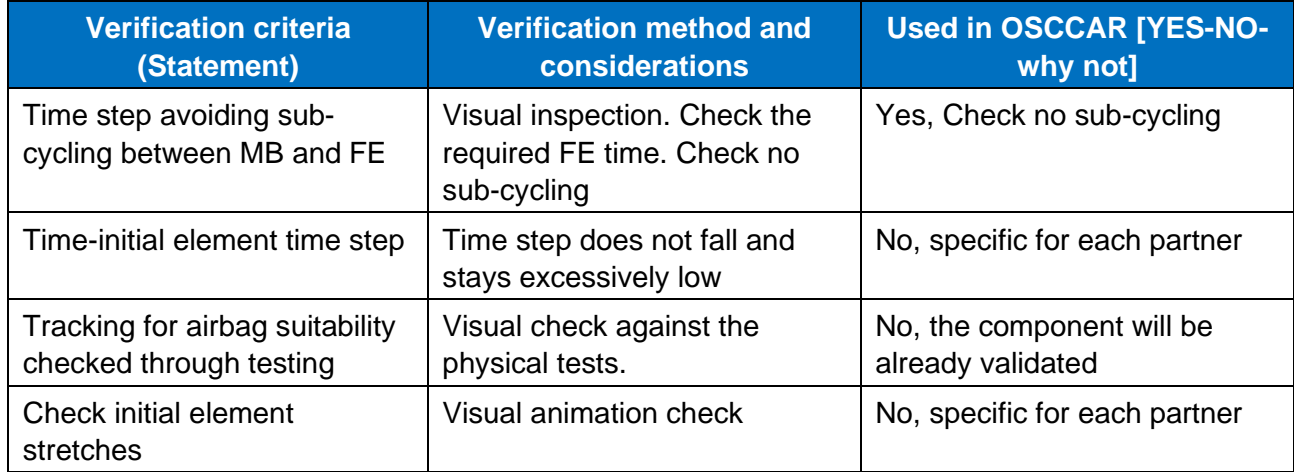

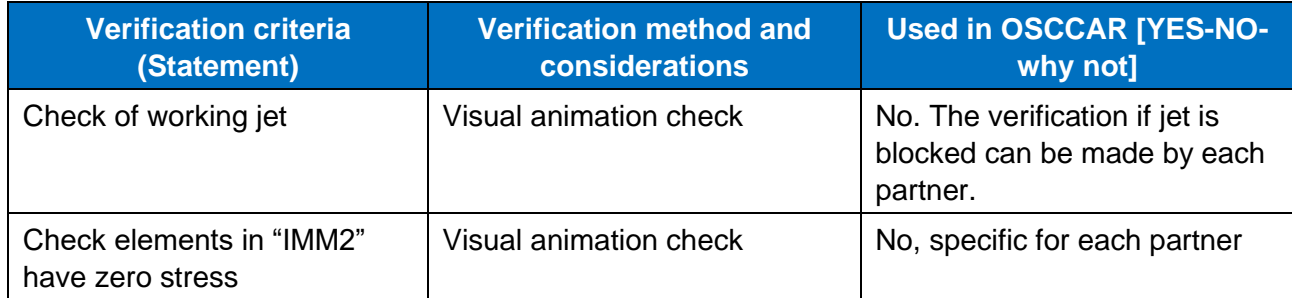

#### **Table 6: Output check MBS airbag model**

### <span id="page-12-2"></span><span id="page-12-0"></span>**3.3 Implementation and application**

The implementation of the defined criteria is separated between pre- and post-processing. The check for the post-processing criteria is implemented in the open source software "DynaSaur" which is enhanced during the OSCCAR project in Task 4.2.3.

### <span id="page-12-1"></span>**Pre-processing checks for FE codes**

To monitor the criteria for pre-processing, a tool was developed which reads the FE solver input deck. This tool is programmed in PYTHON and has a GUI. In the GUI the folder with the files to be analysed can be specified and the destination for the output file can be declared. Also a preview of the result can be viewed (see [Figure 2\)](#page-13-0).The included files are analysed recursively. This tool also checks whether these included files can be found or not. The output of the tool consists of a plain text file containing a summary of all found keywords. If a certain keyword could not be found, "NOT FOUND" will be displayed instead. As mentioned in the defined lists of section 4.2, the aim at the pre-processing is to ensure an input deck setup which creates the necessary output in order to apply quality checks after the simulation. Following list shows the post-processing criteria and which commands need to be part of the simulation input deck.

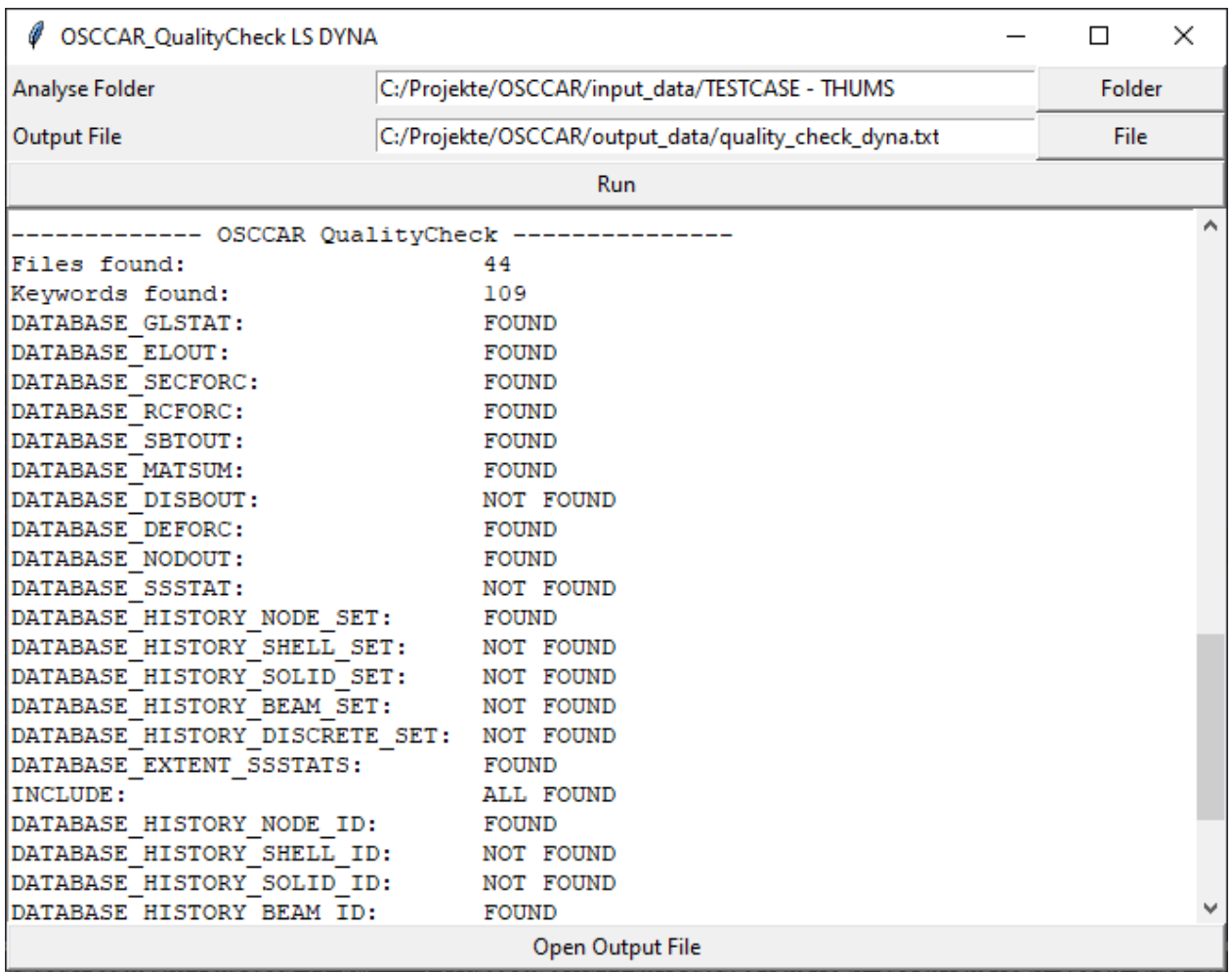

### **Figure 2: GUI of quality check tool**

<span id="page-13-0"></span>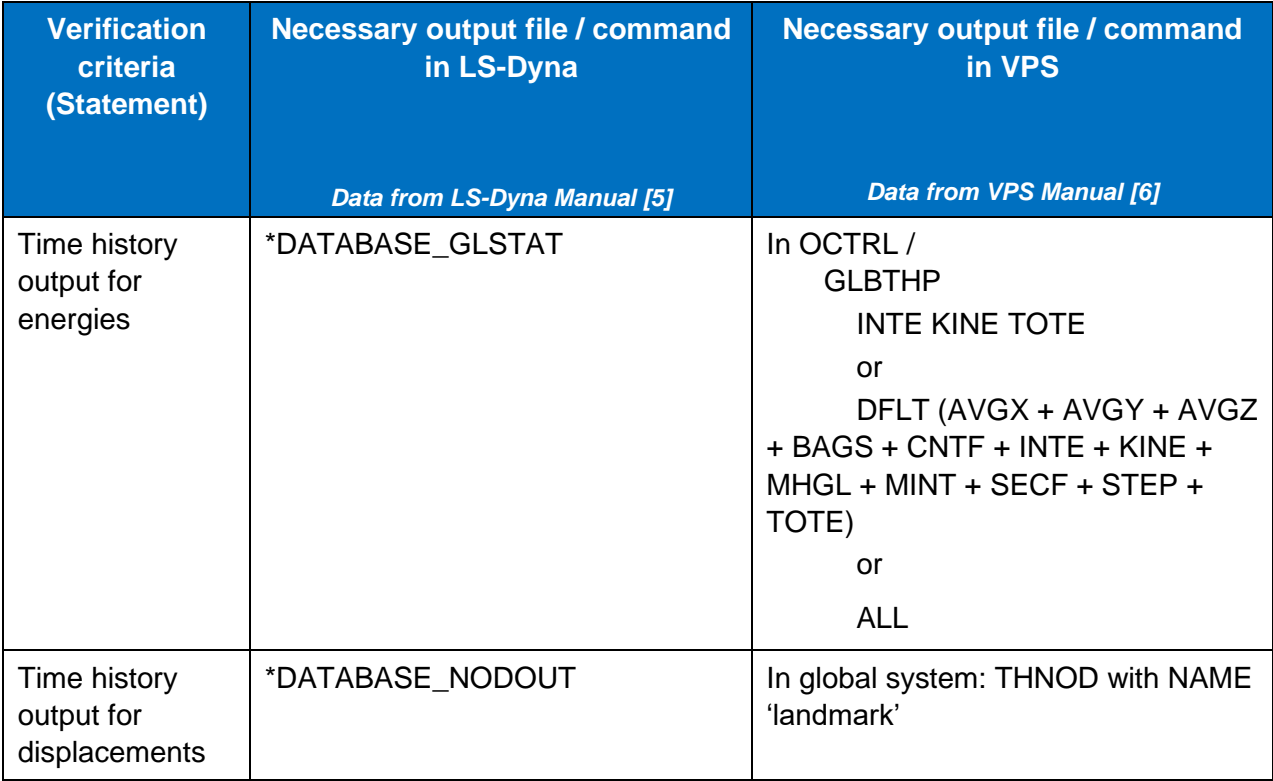

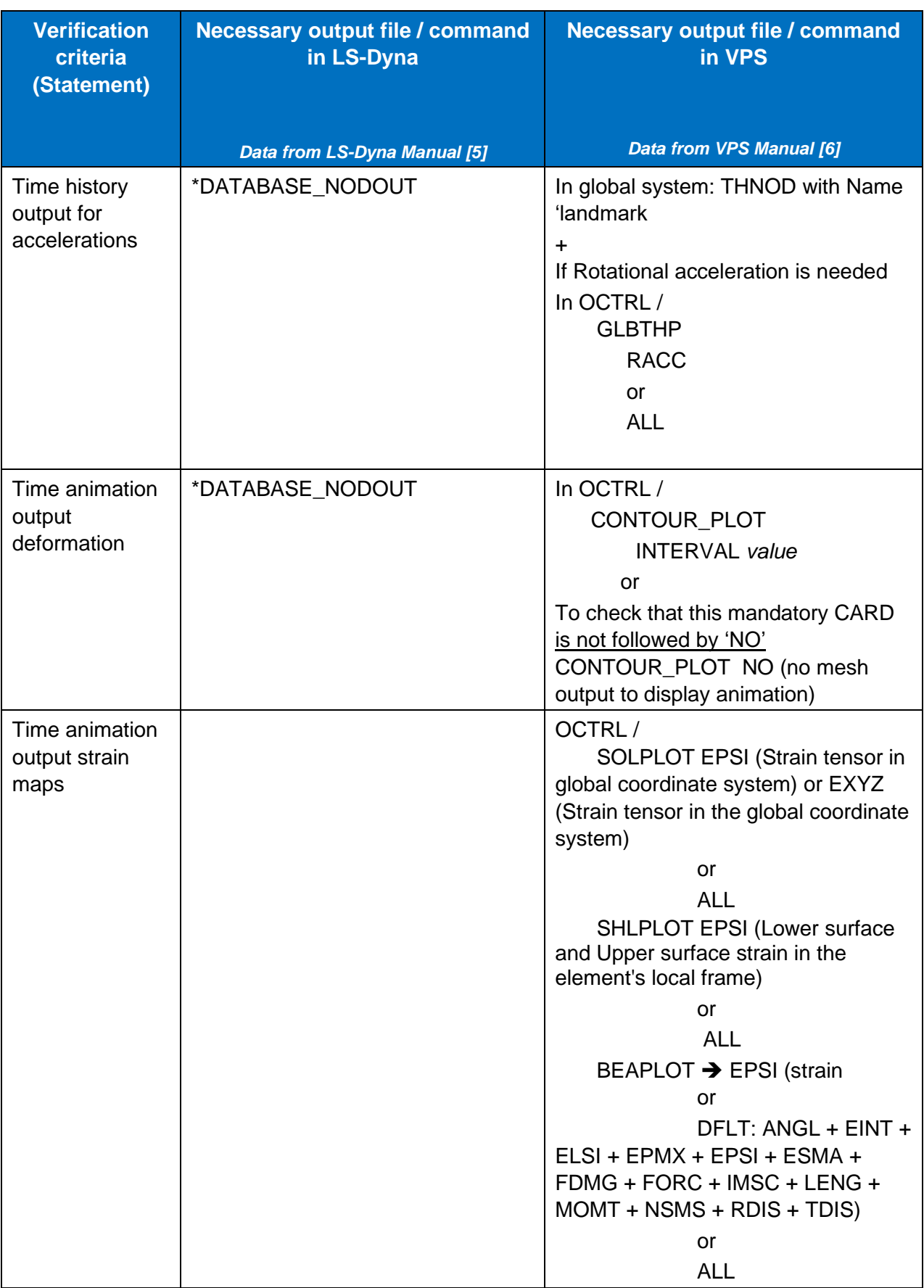

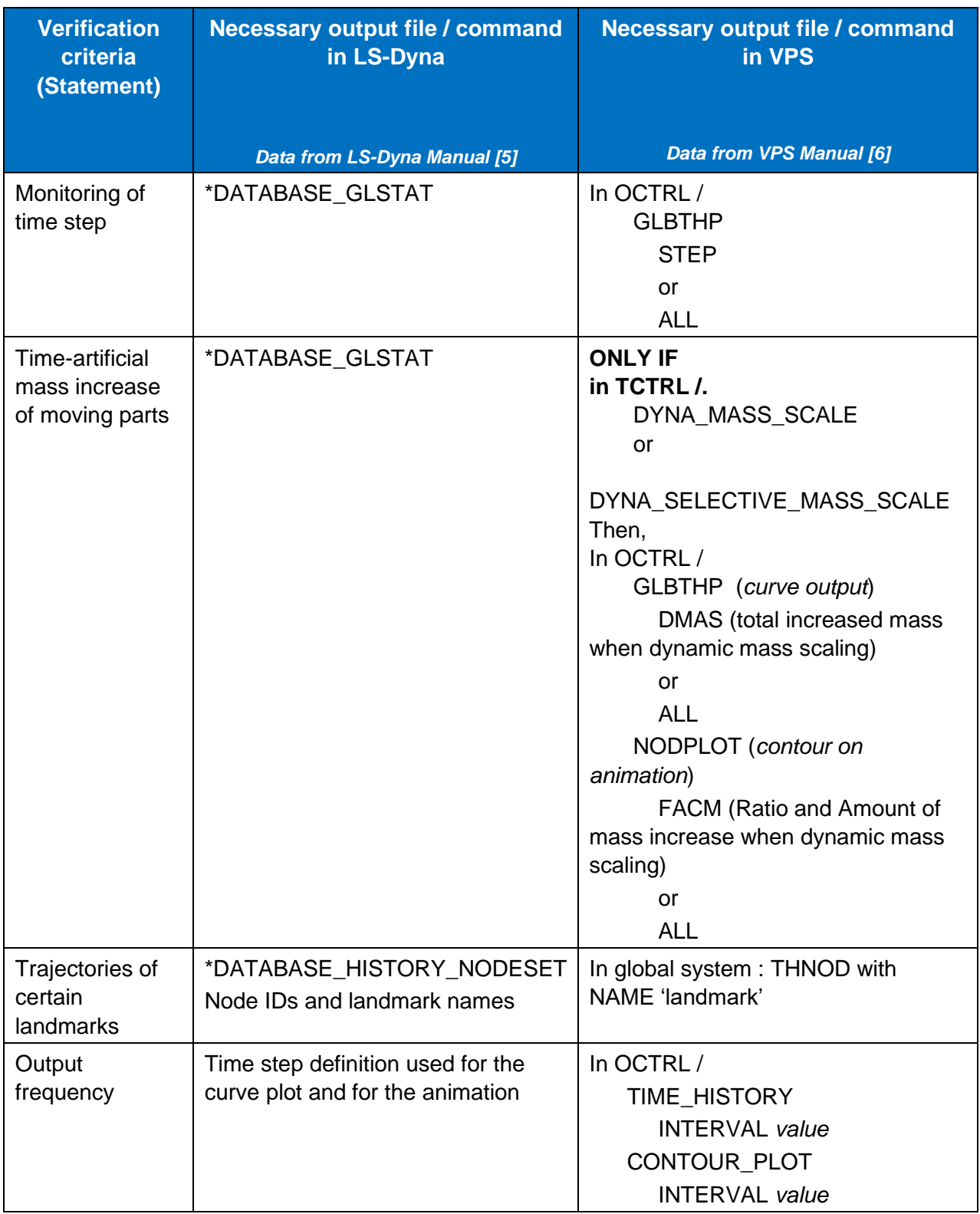

#### **Table 7: Pre-processing checklist for FE codes**

<span id="page-15-0"></span>Further, the settings for these criteria in the FE input deck are summarized to a protocol which is returned to the user as a text file. Exemplarily a protocol and an explanation are shown in the following table.

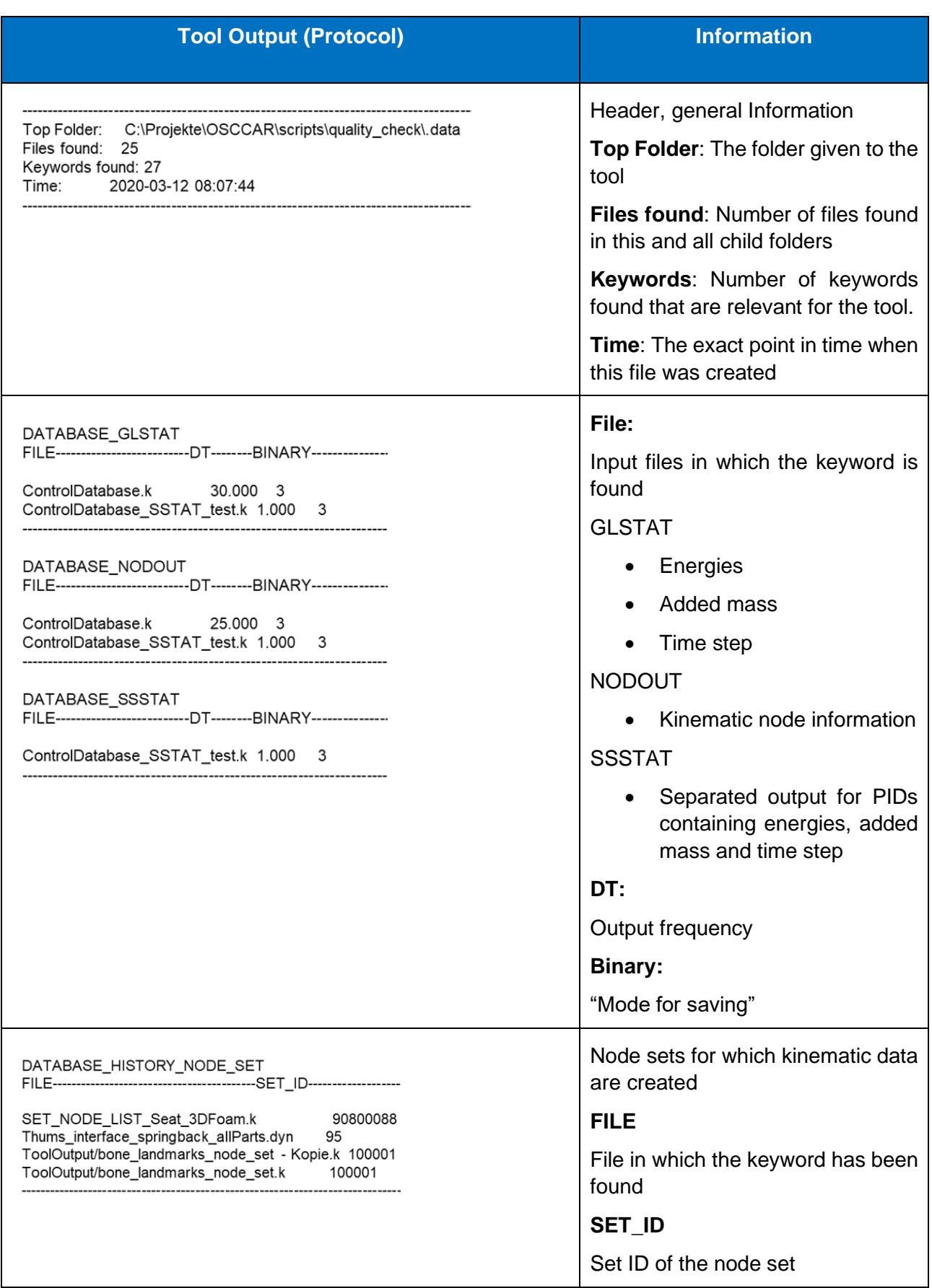

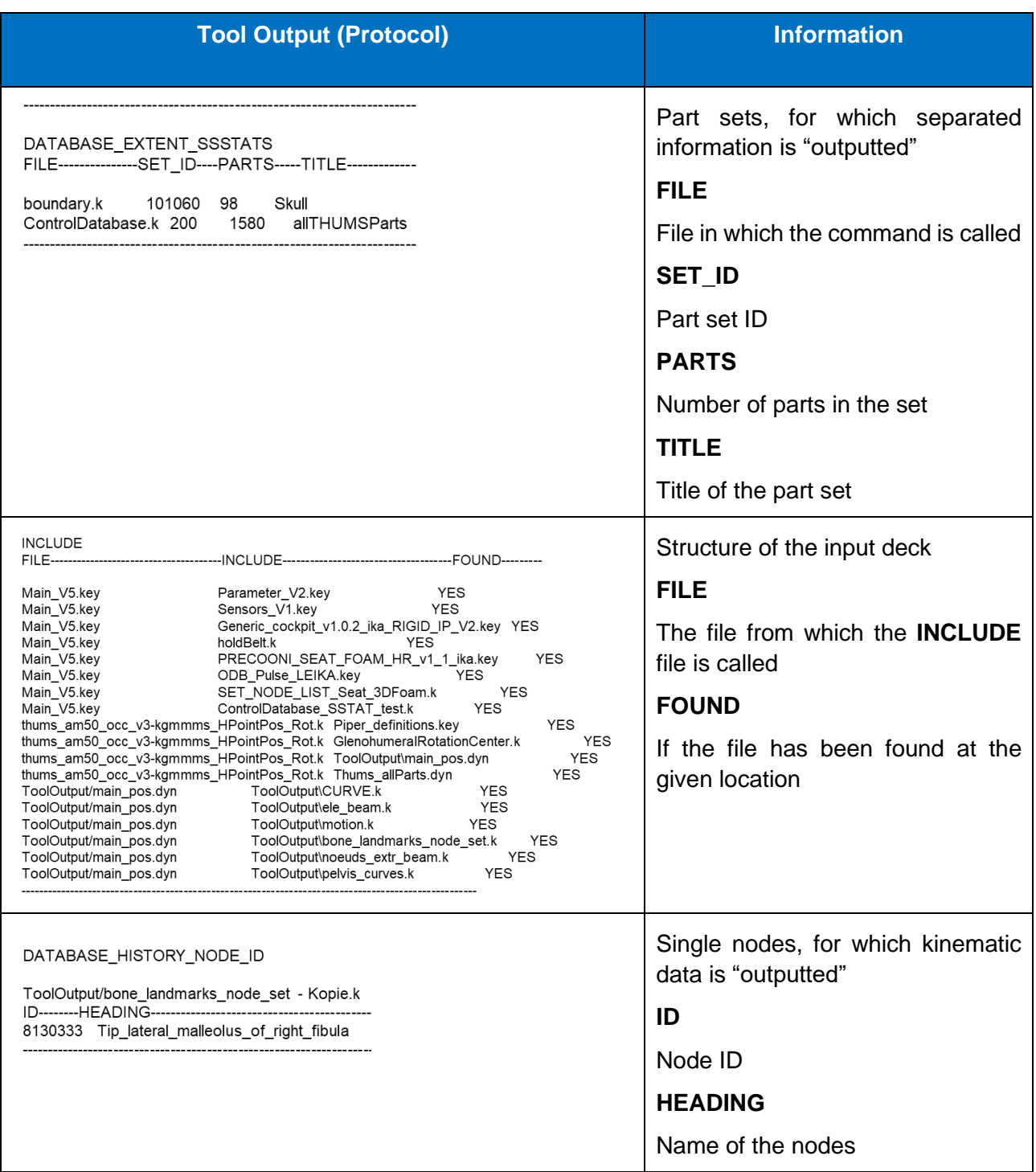

#### **Table 8: FE input deck protocol**

### <span id="page-17-1"></span><span id="page-17-0"></span>**Post-processing checks for FE codes**

In order to reduce the number of tools which need to be applied prior to the simulations in OSCCAR, it was decided to include the routines for the post processing checks to the tool Dynasaur. This tool is developed in Task 4.2.3 and is therefore documented in Deliverable 4.2 [\[9\].](#page-22-8)

### <span id="page-18-0"></span>**Pre-processing checks for Madymo**

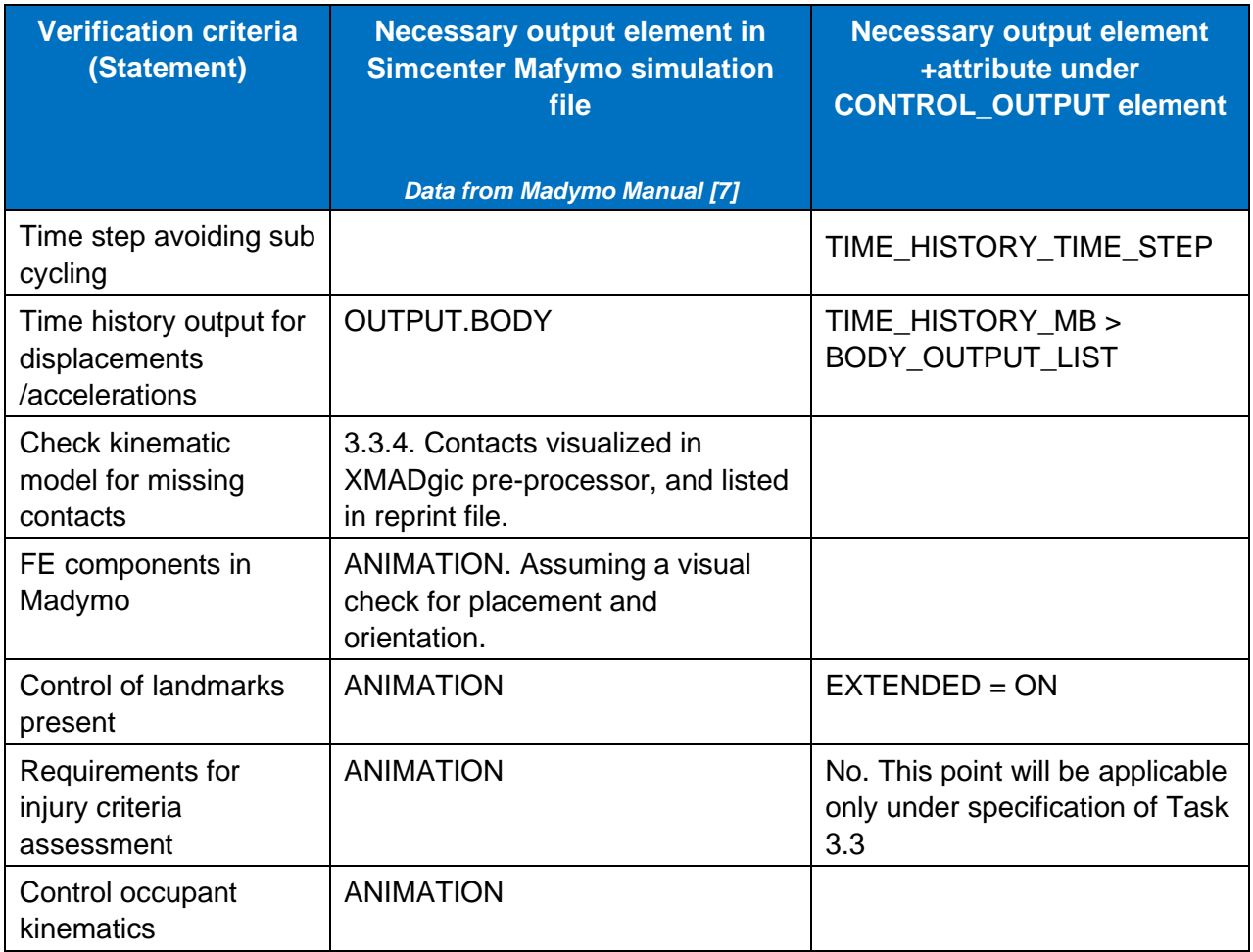

#### **Table 9: Pre-processing checklist for MBS**

#### <span id="page-18-2"></span><span id="page-18-1"></span>**Contacts visualized in XMADgic pre-processor and listed in reprint file**

The next Madymo dedicated pre-processor

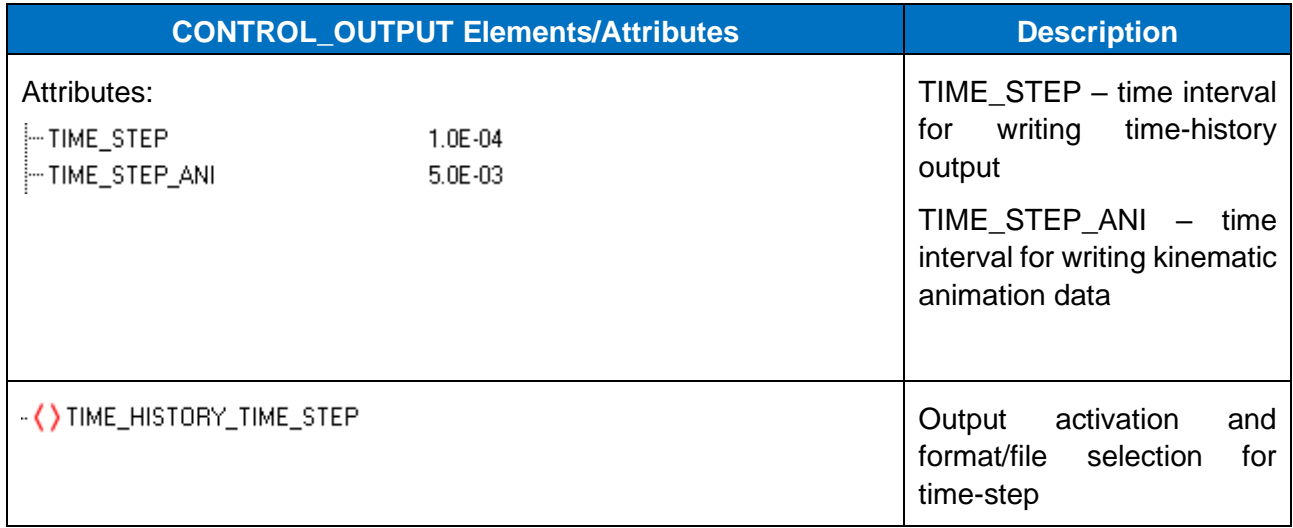

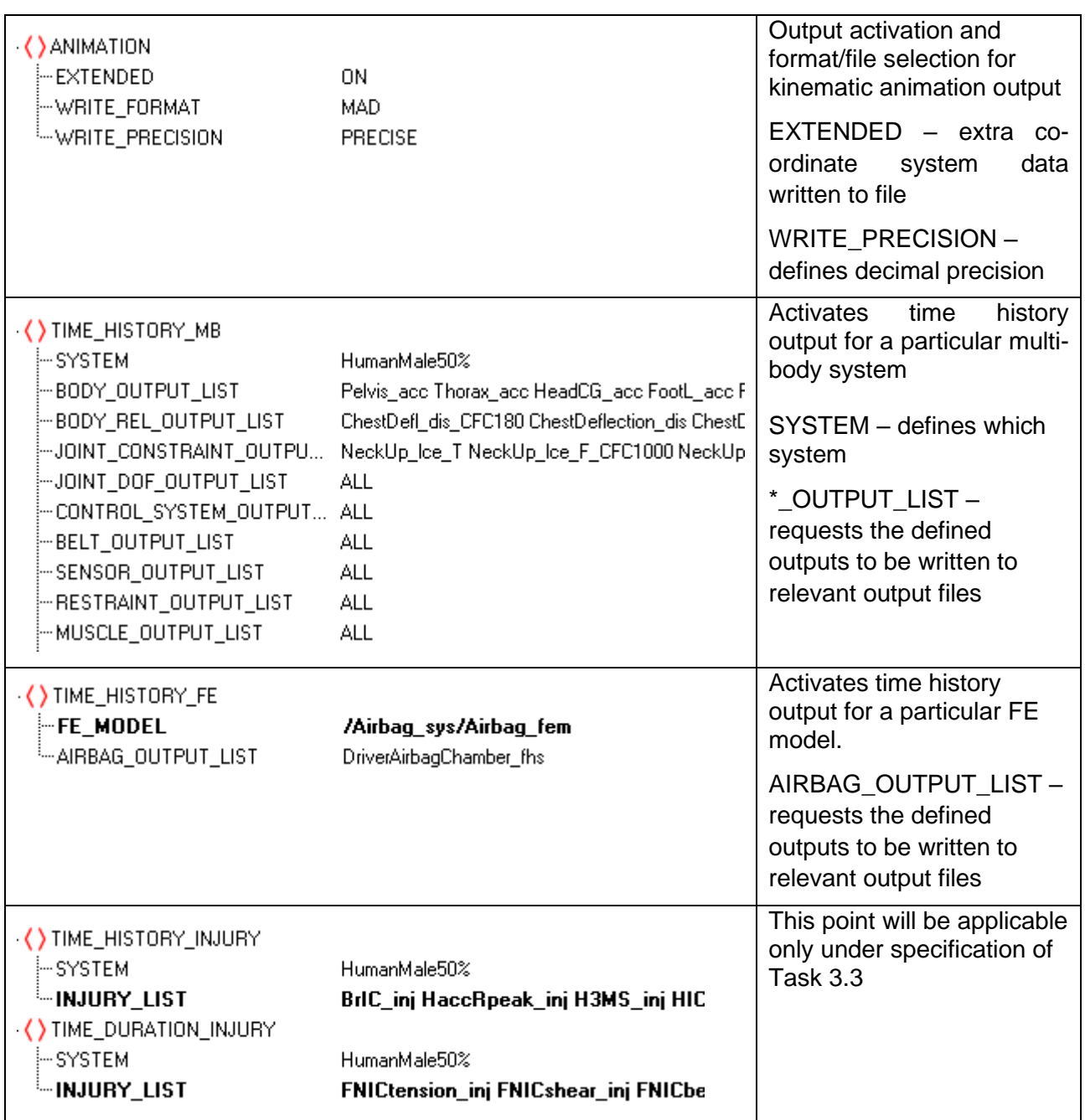

#### **Table 10: MBS input deck protocol**

### <span id="page-19-1"></span><span id="page-19-0"></span>**Post- processing checks for Madymo**

The routine for the post-process check in Madymo will use the workspace MADpost for the visualization of some output concepts, and other post-processing checks can be carried out on the ".rep" file.

# <span id="page-20-0"></span>**4 DISSEMINATION, EXPLOITATION AND STANDARDISATION**

This report is intended to be shared through all possible dissemination channels, including publications and conferences on the project, as an example of how to verify the different models in the same manner for different solvers. The work presented in this report establishes the guidelines of a methodology that will contribute to the standardization in the community. It will be disseminated by members of the OSCCAR project e.g. to the EuroNCAP virtual testing group and the EU funded project VIRTUAL.

OSCCAR has received funding from the European Union's Horizon 2020 research and innovation programme under grant agreement No 768947.

The outcome of this Task 4.1 will be used in Task 4.2 and Task 4.3, and will be part of the publications of Task 4.2 and Task 4.3.

# <span id="page-21-0"></span>**5 CONCLUSIONS**

Since several years, the use of virtual models in simulations has followed the methodology and criteria of each user company. This consideration was taken into account within OSCCAR and for this reason this report tries to contribute to the development of standardized verification procedures to enable and open the way for the use of numerical simulations in the future for homologation procedures.

The checklists and the tool presented in this document allow to conduct simulations with comparable results and to monitor the simulation quality in a post processing step. The developed method is not limited to a certain solver. Its applicability is shown for two FE codes (LS-Dyna and VPS) and for a multibody code (Madymo). Of course, the criteria for FE codes and multibody codes differ.

Beyond OSCCAR, the approach of these lists shall guarantee the simulation quality in terms of input consistency, similar settings for output generation to permit result comparability.

The criteria and the presented tool are developed and selected for the OSCCAR homologation test case. The test case works with valid models and the aim of the list and tool is to prepare the global settings to get comparable results. It was not intended to define parameters and settings, which modify already validated sub models. For example, the question how to merge validated sub models and how to merge their solver controller settings is not answered in this document.

# <span id="page-22-0"></span>**6 REFERENCES**

- <span id="page-22-1"></span>[1] REGULATION (EU) 2018/858 OF THE EUROPEAN PARLIAMENT AND OF THE COUNCIL of 30 May 2018: https://eur-lex.europa.eu/legalcontent/EN/ALL/?uri=CELEX%3A32018R0858 (last accessed March 2021)
- [2] Cordero, R. García, J. EU project, Implementation of virtual testing in safety regulations, IMVITER. Document D2.1
- <span id="page-22-5"></span>[3] Document TB024 version 1.0, Pedestrian Human Model Certification, EuroNCAP.
- <span id="page-22-2"></span>[4] Euro NCAP 2025 Roadmap, In pursuit of vision zero, EuroNCAP.
- <span id="page-22-6"></span>[5] LS-Dyna Manual R12.0, Livermore Software Technology (LST), an Ansys Company.
- <span id="page-22-7"></span>[6] VPS 2019 Solver Reference Manual, 2019, ESI Group.
- <span id="page-22-9"></span>[7] Madymo V2020.02manuals, Siemens Industry Software and Services.
- <span id="page-22-3"></span>[8] OSCCAR Deliverable D5.1 Standardised procedure for validating a vehicle environment for VT, v1.0, 2021-02-19
- <span id="page-22-8"></span>[9] OSCCAR Deliverable D4.2 Demonstrator for continuous integrated virtual assessment of complex crash simulation tasks including HBMs, v2.0, 2021-02-01
- <span id="page-22-4"></span>[10] OSCCAR Deliverable D2.4 Final virtual design of advanced passenger protection principles, v3.0, 2021-02-26